### Aim - Exploring charts in Excel

The aim of the webinar: To explore how to use the many Chart options in Excel and apply the vast array of graphical choices and features that are available.

New features (ideas and waterfall charts) can only be applied in version 16 onwards

If your not sure which version you have type **=INFO("RELEASE")** in any cell

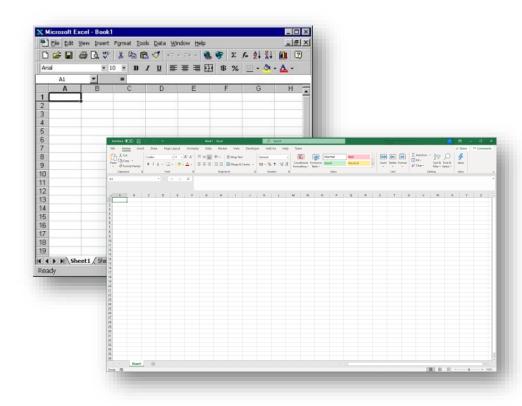

### Agenda

- 1. Sparklines
- 2. Chart development
  - Axis bounds/position
  - Choices block charts stacking order
  - Double Axis
- 3. Ideas/Analyze Data quick data presentation
- 4. Other
  - Trend lines
  - =NA
  - Waterfall charts

## **Sparklines**

A great visual audit of how the numbers outside the screen area are sequencing. When reviewing a model ask yourself 'Is the profile of the series what I was expecting?'

| ncome Statement |   |             |   |   |           |           |           |
|-----------------|---|-------------|---|---|-----------|-----------|-----------|
| Revenue         | £ | 15,084,459  | / | 0 | 1,315,825 | 1,355,300 | 1,395,959 |
| Cost of sales   | £ | (9,352,365) |   | 0 | (815,812) | (840,286) | (865,494  |
| Gross Profit    | £ | 5,732,094   | / | 0 | 500,014   | 515,014   | 530,464   |
| Staff cost      | £ | (2,479,637) |   | 0 | (216,300) | (222,789) | (229,473  |
| Rent            | £ | (593,800)   |   | 0 | (55,000)  | (55,000)  | (55,000   |

Located in the middle of the 'Insert' Ribbon

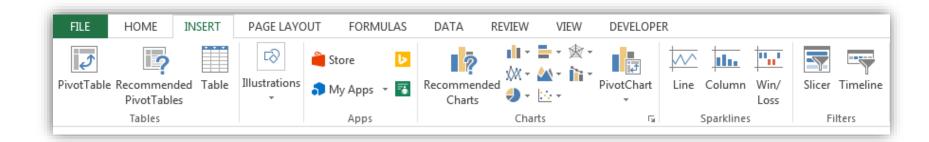

### Quick Charts

Top left corner must be blank

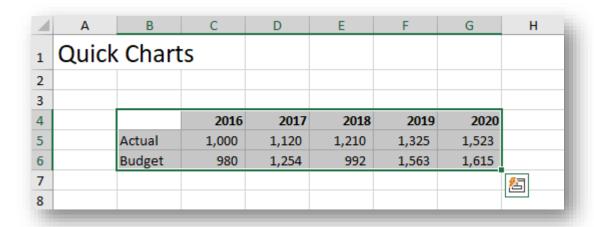

#### **Block Charts**

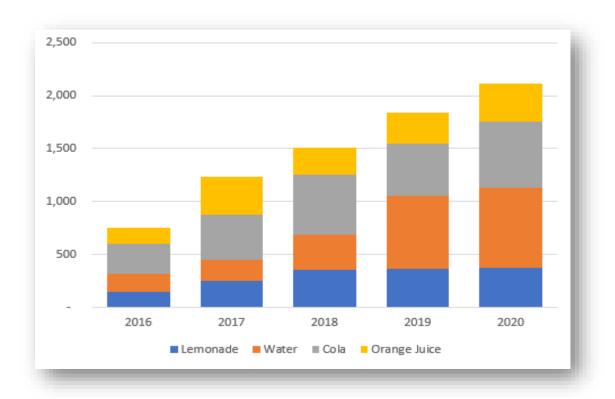

Stacking order

#### **Tornado Charts**

In built Funnel – not as effective as a stacked bar

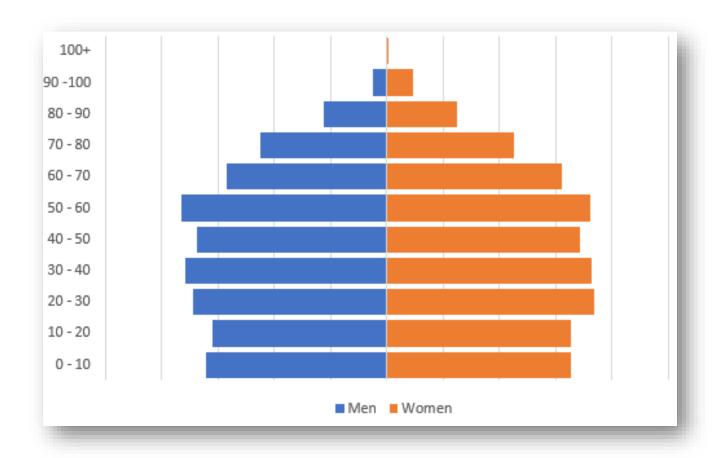

#### Double Axis

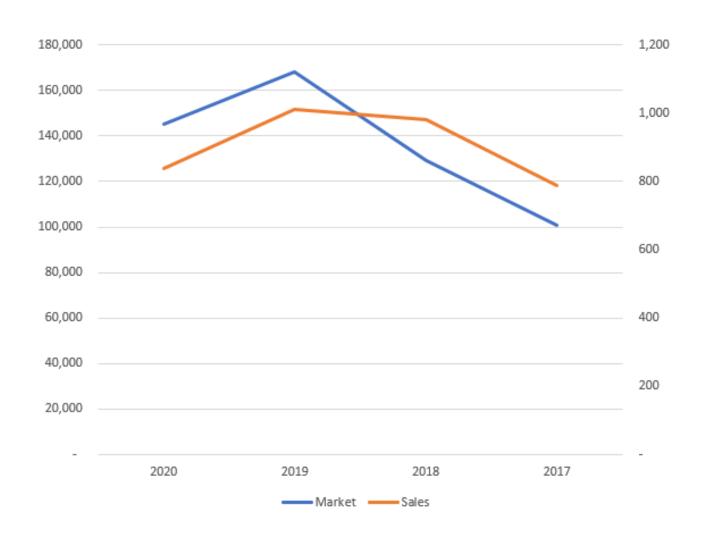

#### Ideas

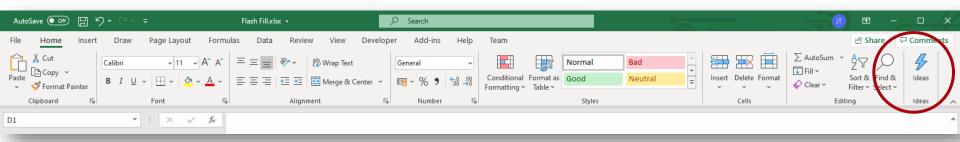

Analyses your data and generates pivot tables and charts for you that can be dropped into your worksheet

## Types of Trends

How can the patterns in past data help predict future values?

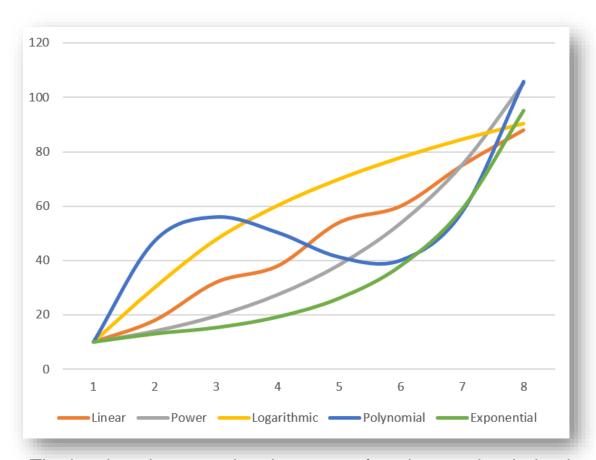

The key is to interpret the shape so a function can be derived

## Regression = Line of best fit

Right click and 'Add Trendline' - linear and Click 'Display Equation' on Chart that will enable you to create a formula to project month 9 onwards.

Beware the impact of outliers.

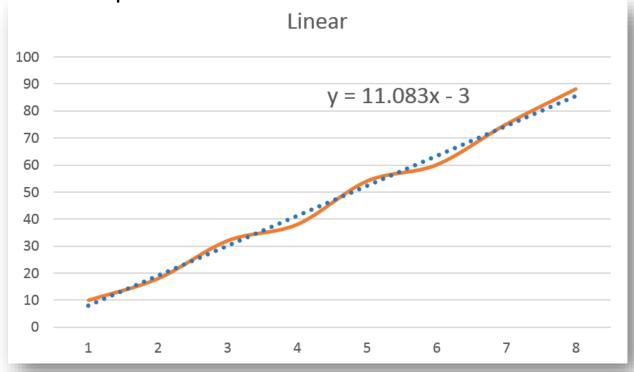

## Least Squared Regression

You can get the same results as Trendline with four functions. This enables you to automate forecasting without having to key in the equation.

Achieved with either **=FORECAST**, **=TREND** or **=SLOPE** and **=INTERCEPT** together.

| =Forecast                          | 96.75 | =FORECAS                                       | ST(K3,C4:J4  | ,C3:J3)    |  |  |  |
|------------------------------------|-------|------------------------------------------------|--------------|------------|--|--|--|
| =Trend                             | 96.75 | =TREND(C                                       | 4:J4,C3:J3,I | <b>(3)</b> |  |  |  |
| =Slope<br>=Intercept               | •     | =SLOPE(C4:J4,C3:J3)<br>=INTERCEPT(C4:J4,C3:J3) |              |            |  |  |  |
| Month 9 = (9* 11.08333) -3 = 96.75 |       |                                                |              |            |  |  |  |

# =NA()

**=NA()** – Test data exists for a chart and use this within an IF statement. Chart lines are blank with =N/A rather than dropping to zero with a 0

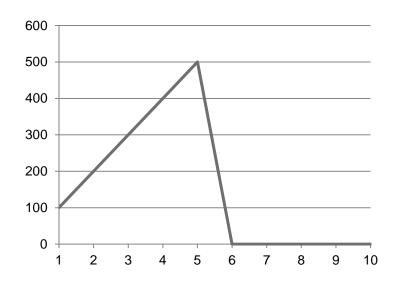

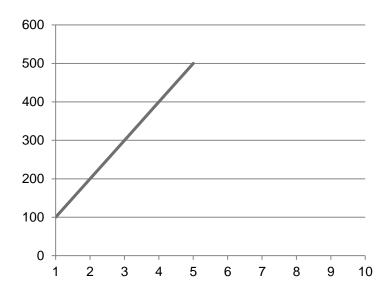

### A Waterfall Chart

A great way to illustrate the causal factors in reconciling Budget to Actual results.

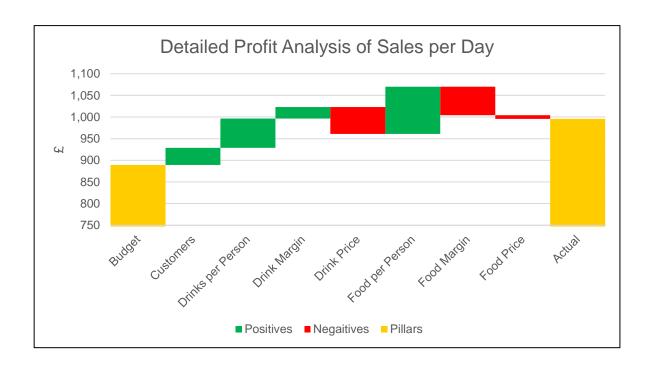